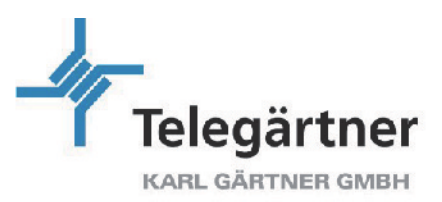

# **House cabling made the easy way – the trend towards structured cabling in residential buildings**

# *Part 11: Single occupancy house planning example*

Innovative applications for the smart home have one thing in common: They need an efficient infrastructure. This series of articles has so far presented important standards, required components and necessary measurements. This part uses a concrete example to show how the cabling infrastructure of a single-family house is planned as far as the parts list. And, with the right planning tools, it's easier than you think.

#### **Planning then and now**

We've all been through it: hours of taking pictures at construction sites, long since obsolete floor plans, pencil or CAD designs, browsing through catalogues, searching for product numbers, drawing up parts lists, and so on...

Telegärtner [Network Configurator](http://www.telegaertner.com/en/service/tools/network-configurator/) - the powerful, free planning tool on the Telegärtner website makes thing much easier…

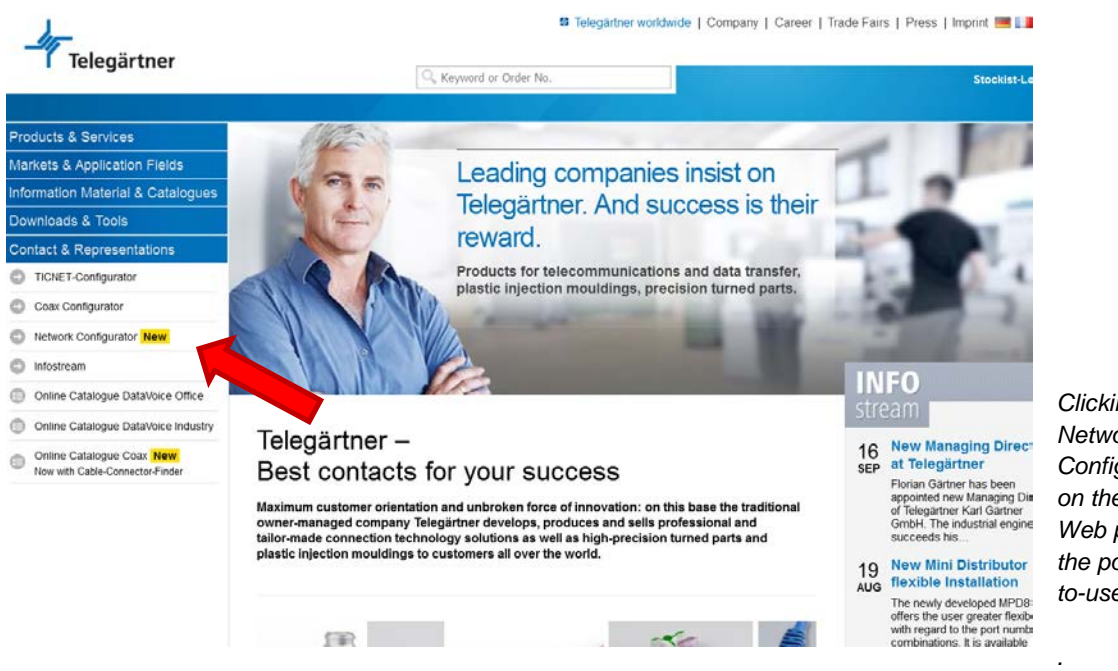

*Clicking the Network Configurator button on the Telegärtner Web page opens the powerful, easyto-use planning tool.*

## **Map floors in a few mouse clicks**

Use a few simple details of the planned network to map the floors. There is no need to start with the basement or the attic – the order of the floors can be changed at any time. All the data you have already entered remain unchanged. If you want, you can enter additional information into the configuration of the floors. This can be very useful as a notepad.

Telegärtner Karl Gärtner GmbH Lerchenstraße 35 D-71144 Steinenbronn

Tel.: +49 7157 125-0 Fax: +49 7157 125-5120 E-Mail: info@telegaertner.com

Geschäftsführer: Dipl.-Wirtsch.Ing.(FH) Florian Gärtner Dipl-Kfm. Christian Harel

Amtsgericht Stuttgart HRB 2431218 Steuernummer: 99010/01157 USt .- IdNr. (VAT-No.): DE 147643868

**DIN EN ISO 9001 DIN FN ISO 14001** www.telegaertner.com

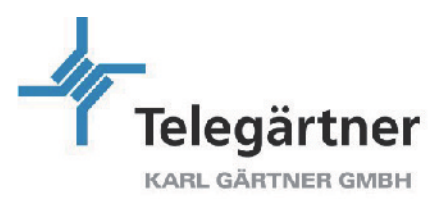

It is advisable to save the project (button at the top right). This need only be done once. All changes are saved automatically. So nothing can be lost.

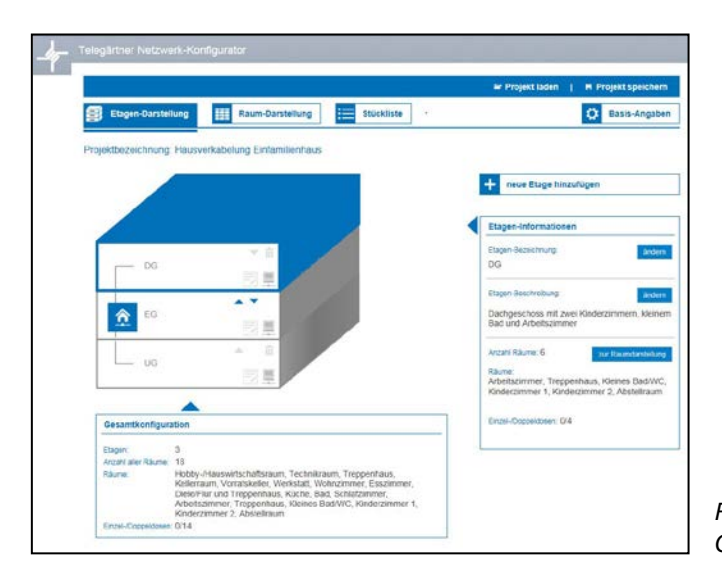

*Representation of floors in the Telegärtner Network Configurator*

## **Preconfigured rooms can be customized**

Clicking on the Room configuration button creates a surface area that is divided into rectangles. In each of these rectangles, a room from the selection can be pulled to the right. The same room types can be used any number of times. There is no requirement to adapt the sizes of either the floors or the rooms. The Configurator assumes medium-sized cable lengths – this is sufficiently accurate for most cases. If necessary, the medium length can be changed using the Basic details button at the top right.

The typical quantities of single and double sockets are pre-set in the available room types. The number of sockets can be changed to any number in the Edit selected room dialog window at the bottom right. Notes about the room and the sockets can also be entered here. The name of the room can also be adjusted individually.

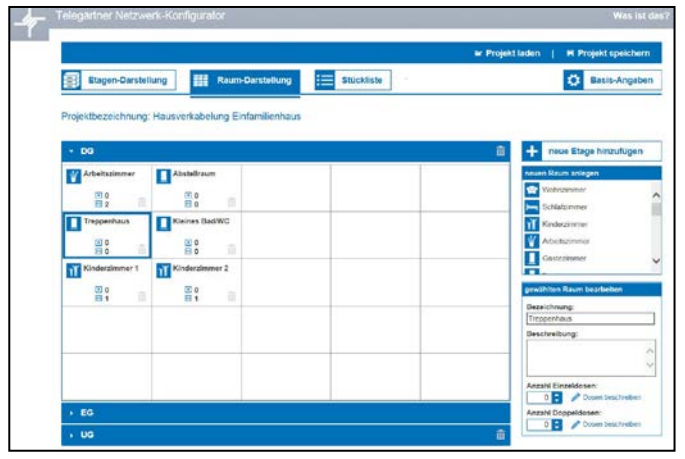

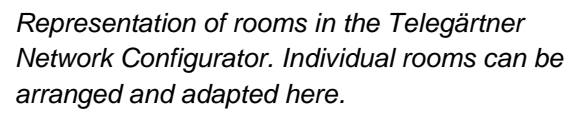

Telegärtner Karl Gärtner GmbH Lerchenstraße 35 D-71144 Steinenbronn

Tel.: +49 7157 125-0 Fax: +49 7157 125-5120 E-Mail: info@telegaertner.com

Geschäftsführer: Dipl.-Wirtsch.Ing.(FH) Florian Gärtner Dipl-Kfm. Christian Harel

Amtsgericht Stuttgart HRB 2431218 Steuernummer: 99010/01157 USt .- IdNr. (VAT-No.): DE 147643868

**DIN EN ISO 9001 DIN FN ISO 14001** www.telegaertner.com

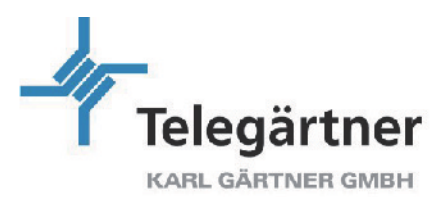

#### **Parts list with a mouse click**

If all rooms are available and adapted, the Parts list for these can be generated by clicking on the button. As well as the part numbers and descriptions of the required components, the list also includes images and list prices. You can move back and forth between the floor configuration, room configuration and parts list at any time. The parts list is updated automatically and can be printed out as a PDF file or an Excel file and downloaded to your own computer. Specifications in PDF format and tendering texts (Word and GAEB) are also available.

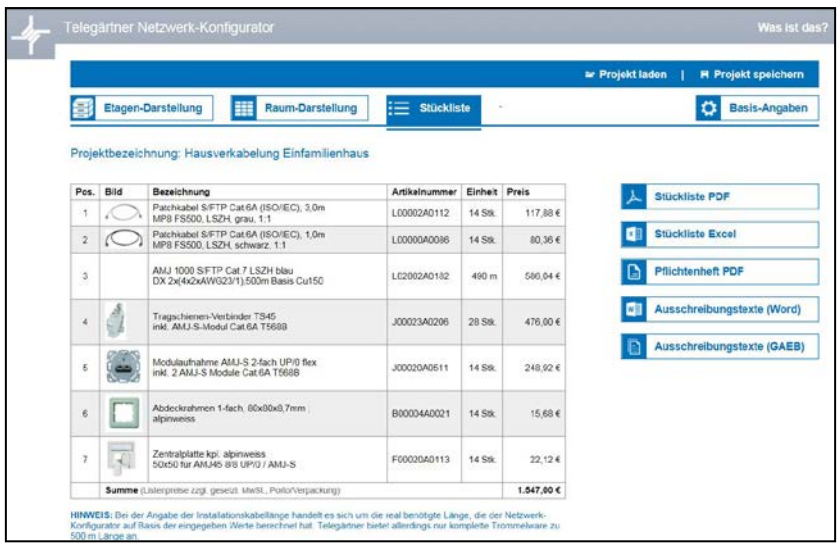

*The Telegärtner Network Configurator automatically generates a parts list of the required components. This eliminates the need for time consuming searches for article numbers*

Comprehensive plans can be created in a matter of minutes with only a little practice with the Telegärtner Network Configurator. As a web-based application, the password-protected plans can be accessed from anywhere. This means that even last-minute changes on-site or during a conversation with the end customer are easy to make.

You will find further information on the [Telegärtner home page.](http://www.telegaertner.com/en/service/tools/network-configurator/)

Telegärtner Karl Gärtner GmbH Lerchenstraße 35 D-71144 Steinenbronn

Tel.: +49 7157 125-0 Fax: +49 7157 125-5120 E-Mail: info@telegaertner.com Geschäftsführer: Dipl.-Wirtsch.Ing.(FH) Florian Gärtner Dipl-Kfm. Christian Harel

Amtsgericht Stuttgart HRB 2431218 Steuernummer: 99010/01157 USt .- IdNr. (VAT-No.): DE 147643868 **DIN EN ISO 9001 DIN FN ISO 14001** www.telegaertner.com